# **WOJSKOWA AKADEMIA TECHNICZNA**

#### *LABORATORIUM DIAGNOSTYKA I WIARYGODNOŚĆ SYSTEMÓW KOMPUTEROWYCH*

Stopień, imię i nazwisko prowadzącego

**dr inż. Zbigniew Zieliński**

Stopień, imię i nazwisko słuchacza

**Grzegorz Pol**

**Robert Święcki**

Grupa szkoleniowa

**I0G1S4**

Data wykonania ćwiczenia

**25.04.2012 r.**

*SPRAWOZDANIE Z PRACY PROJEKTOWEJ*

**Temat:** Pomiary przepustowości ruterów programowych na bazie systemu Windows 2000 (lub nowszego)

#### **1. Cel zadania**

Celem projektu jest skonfigurowanie oraz zbadanie przepustowości routera programowego w sieci. Przez termin "router programowy" rozumiemy komputer posiadający co najmniej dwa interfejsy sieciowe, który najczęściej oprócz pełnienia roli serwera jest wykorzystywany jako węzeł komunikacyjny pomiędzy komputerami lub sieciami komputerów.

### **2. Przygotowane środowisko**

Zbudowane przez nas środowisko składało się z trzech komputerów. Jako router programowy posłużył nam kilkuletni komputer o poniższych parametrach:

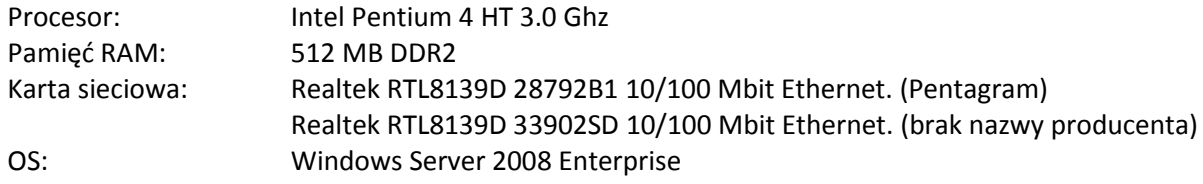

Za klientów, którzy byli podpięci do routera posłużyły nam własne, przenośne komputery z zainstalowanymi systemami Windows 7 i kartami sieciowymi klasy 10/100/1000 Gigabit Ethernet.

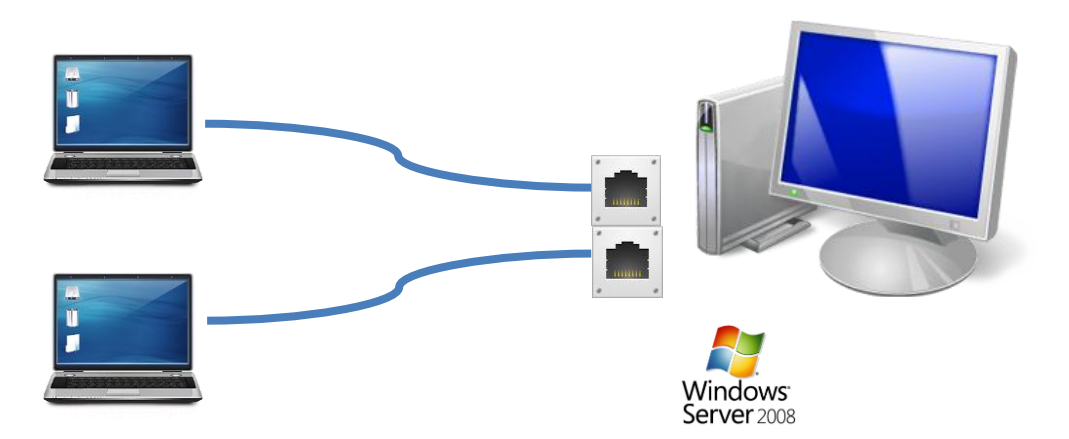

Ze względu na to, że router był wyposażony w dwie karty 100Mbit to właśnie taką wartość przyjęliśmy jako teoretyczną przepustowość.

# **3. Konfiguracja routera i klientów**

Konfiguracja routera w systemie operacyjnym Windows Server 2008 nie sprawiła większych problemów i polegała tylko na tzw. *przeklikaniu* kreatora w aplikacji *Routing i dostęp zdalny*.

Pomiary przepustowości ruterów programowych na bazie systemu Windows 2000 (lub nowszego)

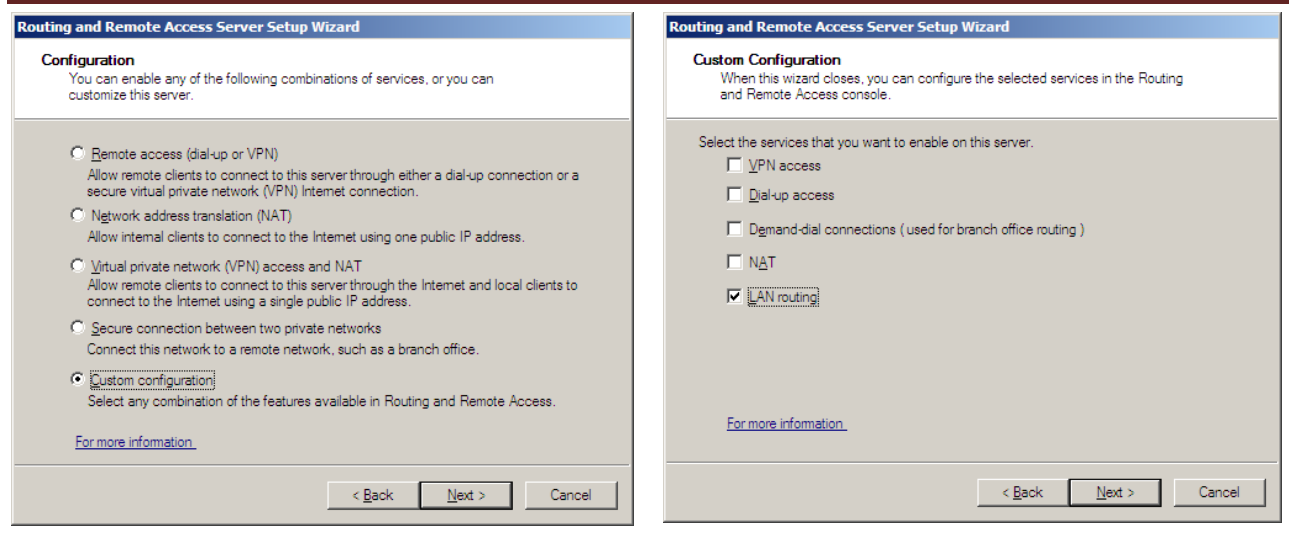

Po tej prostej konfiguracji pozostało nam tylko uruchomić routing.

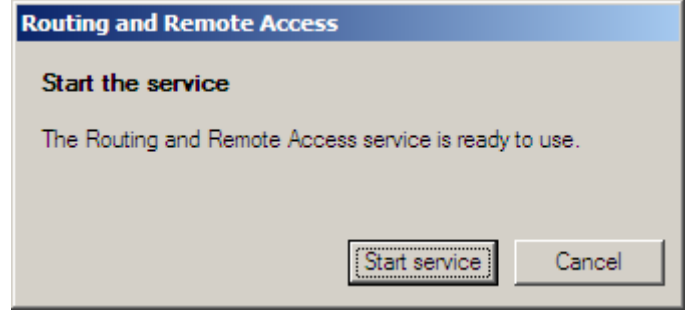

Kolejny krok polegał na konfiguracji interfejsów routera i kart sieciowych klientów. Adresacja wyglądała następująco:

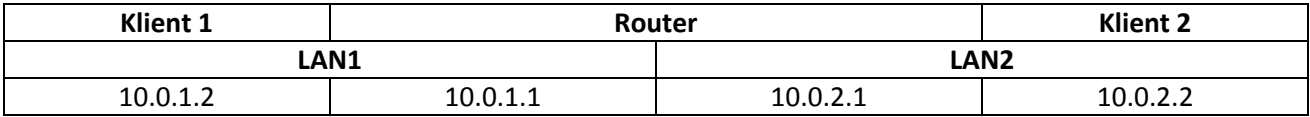

# **4. Opis testu**

Głównym celem projektu było zbadanie przepustowości routera programowego w sieci. Nasze testy zostały przeprowadzone zgodnie z dokumentem RFC 2544, który to szczegółowo opisuje procedurę testową:

- ustalony rozmiar ramek (64B, 128B, 256B, 512B, 768B, 1024B, 1280B, 1518B)

- jak najmniejsza ilość gubionych ramek

- ramki ICMP

Po wielu testach w celu zmierzenia ilość wysłanych ramek i odebranych ramek wykorzystaliśmy aplikację Ostinato, która umożliwiła nam ustawienie powyższych opcji.

## **5. Wyniki testu**

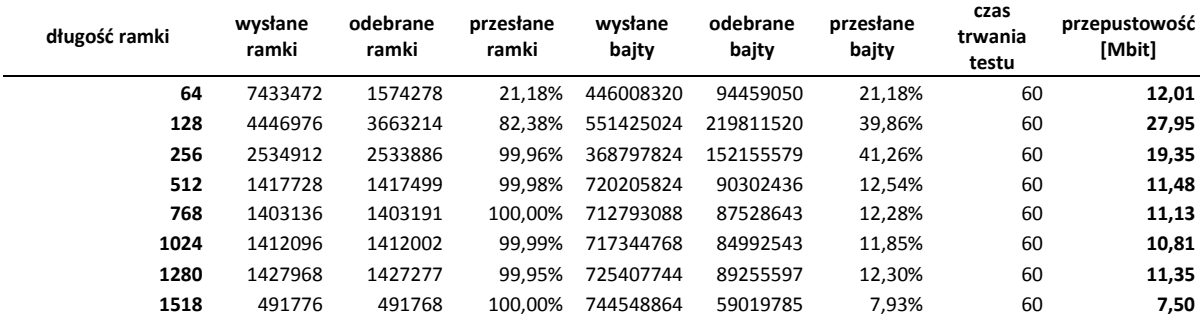

Niestety nasze wyniki wymagają długiego uzasadnienia. Router podczas testów zachowywał się niestabilnie (w szczególności w przypadku wysyłania małych ramek o długości 64 i 128) – prawdopodobnie nie był w stanie nadążyd za liczbą nadsyłanych ramek i z tego powodu *pogubił* sporą ich ilość.

W momencie kiedy zaczął dostawać zdecydowanie mniej ramek (kiedy były to dłuższe ramki) skutecznośd przesłanych ramek wyniosła blisko 100%. Niestety o ile liczba ramek zaczęła się zgadzać, to o tyle liczba bajtów wysłanych i odebranych bajtów już nie.

Po przebadaniu każdego interfejsu podczas wysyłania/odbierania programem Wireshark doszliśmy do wniosku, że z nieznanych nam przyczyn router obcinał długość ramki do 64. Tłumaczyłoby to dlaczego tylko w przypadku wysyłania krótkich ramek (64) procentowa liczba przesłanych ramek zgadzała się z procentową liczbą przesłanych bajtów.

Na początku podjęliśmy próbę wyjaśnienia takiego zachowania routera.

W pierwszej kolejności podejrzewaliśmy problemy sprzętowe. Wymieniliśmy jedną z kart sieciowych i wraz z zintegrowaną na płycie głównej kartą (ostatecznie obie karty nie zostały wykorzystane do testu) próbowaliśmy osiągnąć spodziewane rezultaty – niestety bez spodziewanego przez nas skutku.

Dzięki aplikacji Wireshark oraz zakładce Sieć w Menadżerze zadań Windows dostrzegliśmy, że przyczyną takiej sytuacji jest router. Dostawał on odpowiednią ilość danych o odpowiedniej długości na swój pierwszy interfejs, lecz nie był w stanie wysłać takiej samej ilości danych przez swój drugi interfejs choć oba posiadają identyczną teoretyczną przepustowośd (interfejs odbierający na routerze wykorzystany w 100%, interfejs wysyłający wykorzystany w niecałych 10%).

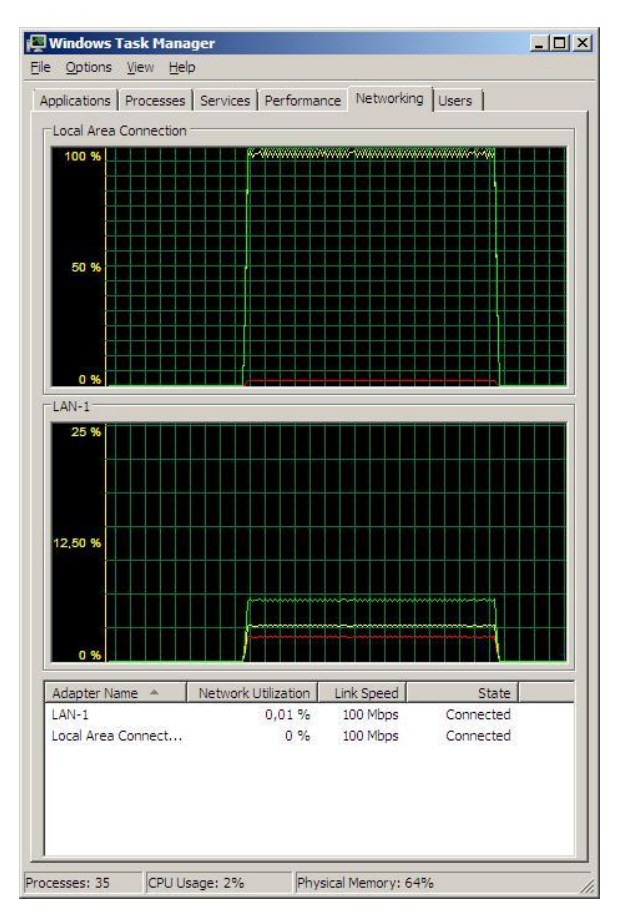

Próba zmiany komputerów czy zmiany kierunku wysyłania pakietów także nie przyniosła poprawy tej sytuacji.

Zrezygnowani postanowiliśmy sprawdzić czy router w ten dziwny sposób zachowuje się podczas wysyłania ramek innego typu. Za pomocą konsolowej aplikacji PCATTCP-0114 próbowaliśmy wysład ramki typu TCP o określonym rozmiarze. Co ciekawe tych ramek router nie przycinał i wysyłał odpowiednią ilość

Także wykorzystanie interfejsów sieciowych na zakładce Sieć w Menadżerze zadań Windows przedstawiała oczekiwane wyniki (zrzut ekranu po prawej).

Postanowiliśmy za pomocą tej aplikacji przebadać naszą sieć. Wyniki przepustowości dla poszczególnych ramek:

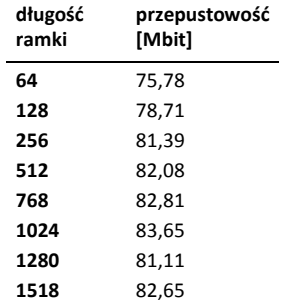

Jak możemy dostrzec wyniki te są zdecydowanie bliższe oczekiwanym niż te, które otrzymaliśmy podczas wysyłania ramek ICMP.

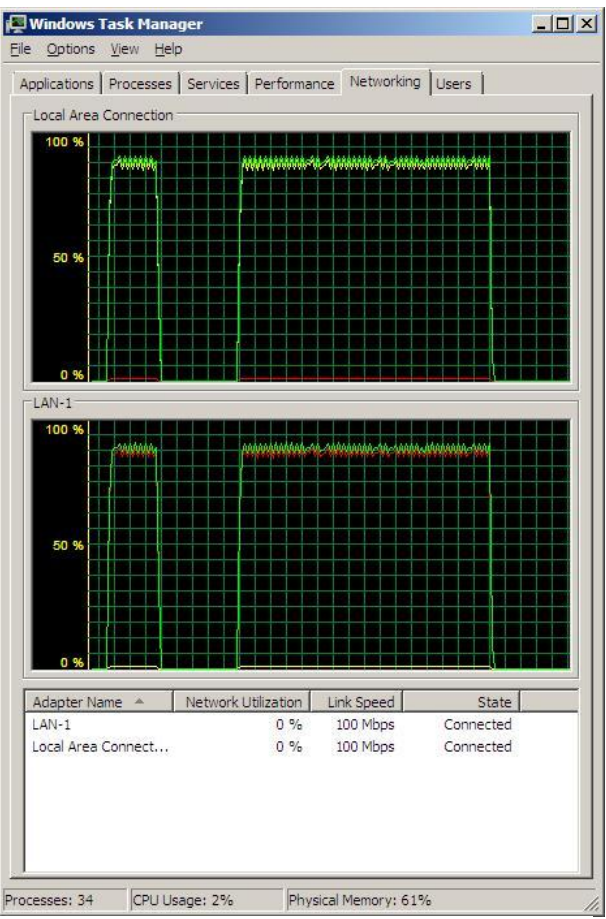

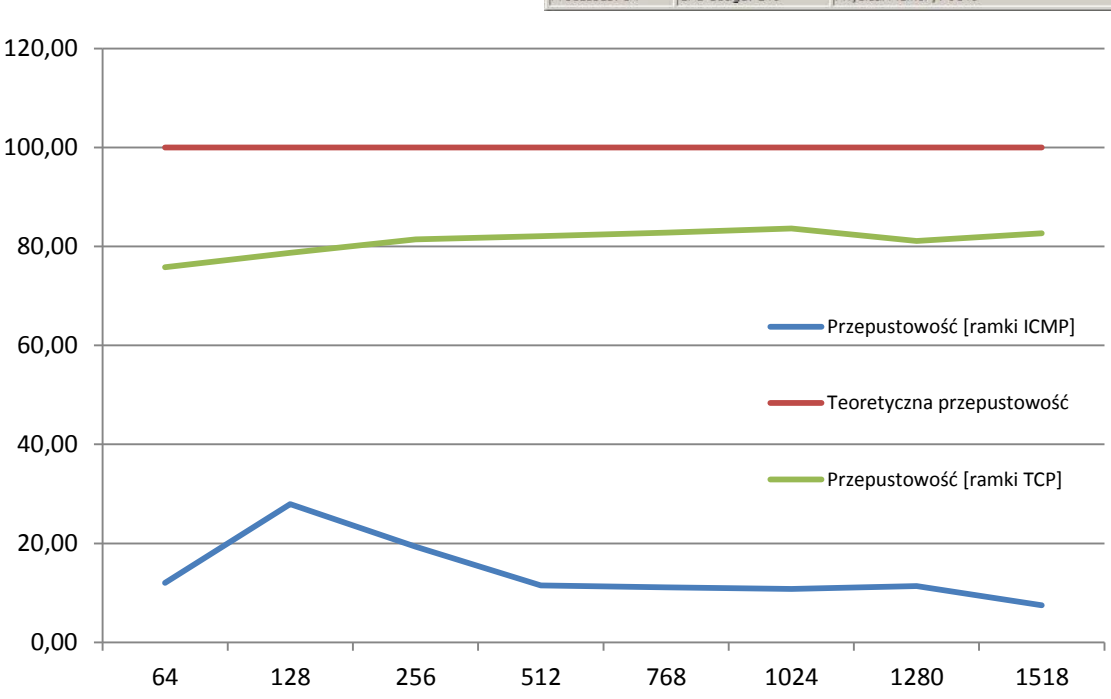

## **6. Wnioski**

Dzięki przeprowadzonej pracy projektowej mieliśmy możliwość skonfigurowania routera programowego. Jest to niezwykle ciekawe rozwiązanie w momencie kiedy w sieci istnieje dość mocny serwer (na pewno musi mieć więcej pamięci RAM niż nas) oraz liczba komputerów nie jest zbyt duża.

Ponadto możemy wywnioskować, że przepustowość sieci oprócz możliwości sprzętowych uzależniona jest od wielkości przesyłanych ramek. W naszym przypadku największą przepustowość osiągnęliśmy dla ramki o rozmiarze 1024 bajty.

Niestety problem, który nam towarzyszył podczas wysyłania ramek ICMP nie został przez nas rozwiązany i przepustowość średnia wynosząca tylko 13,95Mbit nie jest wiarygodna. Znacznie lepiej wyszedł nam test podczas, którego wysyłaliśmy ramki TCP – przepustowość średnia wyniosła 81,02Mbit.